Interestingly, Indian languages do not have capital letters. This would mean that the twenty six shift keys are available for use in the "Indian-in-Roman" script. We utilize these keys to represent the phonetic cousins of the letters of the lower case .E.g., t and **t**, **a** and **ā**, **o** and **ō**, **d** and **đ** etc., They may also be utilized to accommodate the additional letter symbol like the letter symbol for Rs. In some cases both the lower as well as the shift keys are adopted to accommodate letter sounds which occur more often than others in Indian languages. Our version of a model keyboard shown incorporating all these changes is below in Figure 1. Any Roman keyboard can be utilized simply by changing the typeface.

## Figure 1.

## a visual guide to the Indian in Roman keyboard layout

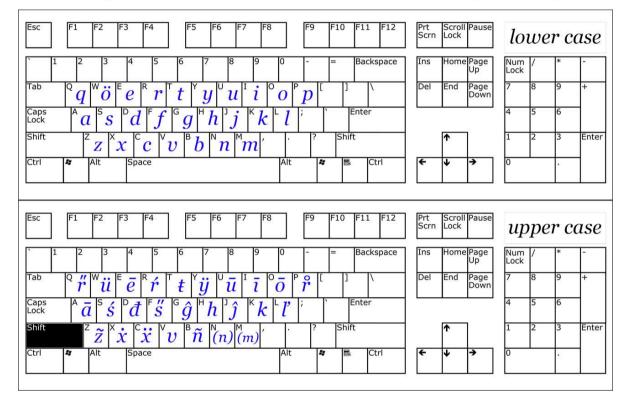

When we utilize the common font **"Indian-in-Roman"**, we have two options. The first one is for the user to type out the words manually (including the diacritics). This process is possible but cumbersome. The other option is to incorporate all the Unicode symbols into a single "Keyboard layout" which the user can install on his computer (the Setup file "<u>IndianinRomanKBsetup.zip</u>" for Windows platforms is available at <u>http://www.indianinroman.com</u>). When this **"Indian in Roman" keyboard layout** has been installed, the user would simply need to select the "Indian in Roman" language from their desktop Language Toolbar and proceed to type out the vernacular document without any loss of time. When the typing is done, the user could revert to the "English" language in their Language Toolbar.